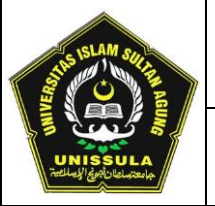

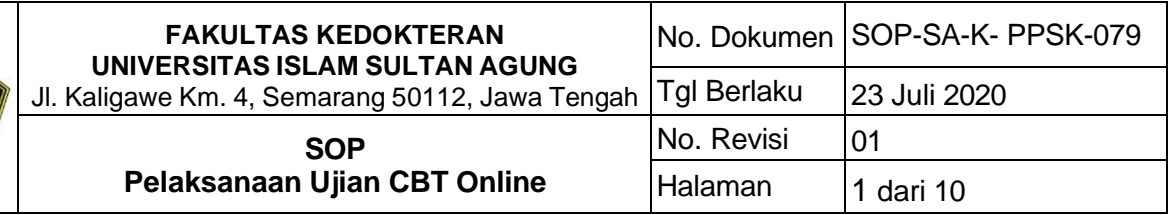

#### **Pengesahan**

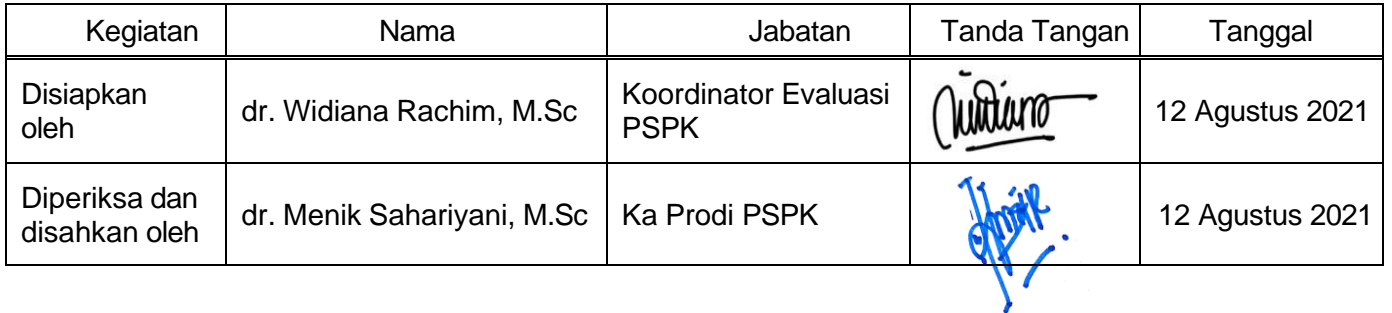

### I. **Tujuan**

Sebagai mekanisme pengaturan pelaksanaan ujian knowledge menggunakan Computer Based Test (CBT) dan dilakukan secara online (daring) jarak jauh di Fakultas Kedokteran Unissula.

## II. **Ruang Lingkup**

- instruksi kerja ini diberlakukan oleh koordinator evaluasi sebagai pengaturan pelaksanaan ujian knowledge
- bidang yang terkait:
	- o Koordinator Evaluasi
	- o Koordinator SDI
	- o Tim modul
	- o IBA PSPK
	- o Pengawas ujian
	- o IT

#### III.**Uraian Instruksi Kerja :**

#### **A. Persiapan pelaksanaan ujian knowledge**

- 1. Ujian dilaksanakan sesuai jadwal yang telah ditetapkan sekretaris prodi. Ujian mid modul dilaksanakan pada pertengahan modul (akhir minggu ke 2 untuk modul yang berlangsung 4 minggu, akhir minggu ke 3 untuk modul yang berlangsung 5 atau 6 minggu). Ujian akhir modul dilaksanakan pada akhir modul.
- 2. Soal ujian
	- i. Koordinator evaluasi PSPK berkoordinasi dengan IBA untuk pembagian penanggung jawab (PJ) entry soal tiap modul
	- ii. Tim modul bertanggung jawab untuk menyusun soal ujian sejumlah 100 butir, baik untuk soal ujian mid, akhir maupun ujian ulang

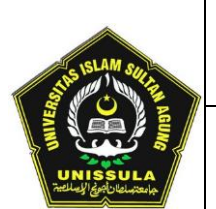

- iii. Tim modul berkoordinasi dengan IBA PJ modul terkait untuk memasukkan (entry) soal ke banksoal.
- iv. Soal ujian maksimal diterima oleh IBA PJ modul tiga hari sebelum ujian berlangsung.
- v. IBA memasukkan soal ke aplikasi banksoal ssoiba.fkunissula.ac.id, dan melakukan review struktur setelah di-assign koordinator IBA.
- vi. Koordinator evaluasi menyusun buku soal setelah semua soal di-entry oleh IBA (sesuai SOP No. 80 Persiapan Penyusunan Buku Soal Ujian CBT)
- 3. Konfigurasi Ujian
	- i. Koordinator evaluasi membuat konfigurasi soal ujian di ssoiba.fkunissula.ac.id sesuai dengan langkah pada SOP-SA-K-PPSK-083
	- ii. Konfigurasi soal berisi informasi jenis ujian, waktu pelaksanaan ujian, buku soal yang digunakan, jumlah klaster peserta ujian, TUK, serta daftar peserta ujian seluruh klaster.
	- iii. Daftar peserta seluruh klaster dibagikan ke peserta ujian melalui WAG komting maksimal satu hari sebelum ujian berlangsung
	- iv. TUK dan daftar peserta dibagikan ke pengawas klaster pada hari ujian, bersamaan dengan link zoom
- 4. Pengawas Ujian
	- i. Pengawas ujian terdiri dari pengawas kontrol, dan pengawas klaster
	- ii. Pengawas kontrol/supervisor adalah koordinator evaluasi PSPK, bertugas memberikan otorisasi setiap pengawas klaster yang akan login ke cbt.fkunissula.ac.id
	- iii. Pengawas klaster adalah dosen tetap PSPK, mempunyai jaringan internet yang stabil, dan sudah mendapatkan pelatihan sebagai pengawas ujian online- pengawasan jarak jauh (dari rumah)
	- iv. Tiap pengawas klaster mengawasi maksimal 12 peserta ujian
	- v. Koordinator evaluasi berkoordinasi dengan koordinasi SDI menentukan jumlah pengawas ujian sesuai dengan jumlah peserta ujian
	- vi. Koordinator SDI memastikan apakah pengawas ujian bersedia bertugas pada ujian yang ditentukan

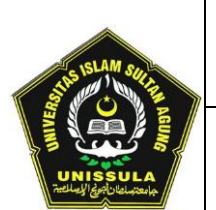

- 5. Ruang Zoom
	- i. Koordinator SDI menyiapkan sheet yang berisi link zoom ruang ujian yang harus diisi oleh host.
	- ii. Koordinator SDI memastikan seluruh host sudah melengkapi sheet link zoom maksimal satu hari sebelum ujian.
	- iii. Sheet link zoom seluruh klaster yang sudah lengkap dibagikan ke pengawas kontrol, pengawas klaster, dan peserta ujian
- 6. Pelaksanaan Ujian

# **B. Pelaksanaan ujian knowledge**

- 1. Koordinator SDI menyiapkan lembar monitoring dalam format google sheet pengawas ujian yang berisi informasi mengenai:
	- Jenis ujian
	- Nama pengawas
	- Meeting ID dan passcode tiap klaster
	- Waktu tiap klaster siap untuk ujian
	- Waktu tiap klaster selesai ujian
	- Nama & NIM peserta yang mengalami lompat soal
	- Nomer soal yang terlompat
	- Status pemeriksaan dari IT
	- Status ACC/tidak pengawas kontrol
	- Status mahasiswa selesai ujian/belum
	- Status pengerjaan oleh IT
- 2. Pengawas kontrol membuat Command Center melalui aplikasi Whatsapp Group yang berisikan pengawas kontrol, SDI PSPK, seluruh pengawas klaster, serta seluruh tenaga IT maksimal satu jam sebelum ujian berlangsung
- 3. Pengawas kontrol mengaktivasi sesi ujian melalui ssoiba.fkunissula.ac.id
- 4. Ka ICT membuka link cbt.fkunissula.ac.id supaya dapat terakses publik

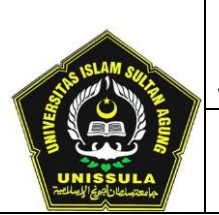

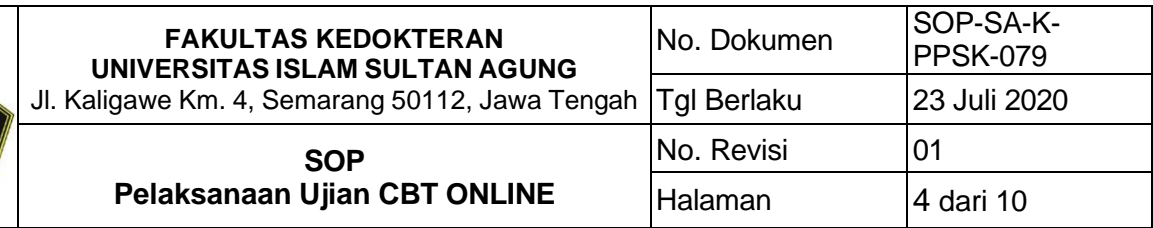

- 5. Pengawas kontrol membagikan link zoom klaster, TUK, daftar peserta ujian seluruh klaster, serta link gsheet monitoring pengawasan ujian maksimal 30 menit sebelum ujian berlangsung
- 6. Pengawas klaster memeriksa kesiapan peserta ujian sesuai SOP No.82 Ketentuan & Tatib Ujian CBT online
- 7. Pengawas klaster login ke cbt.fkunissula.ac.id/whitelist, secara otomatis system akan mengirimkan verifikasi kehadiran pengawas klaster ke supervisor/pengawas kontrol/koordinator evaluasi PSPK

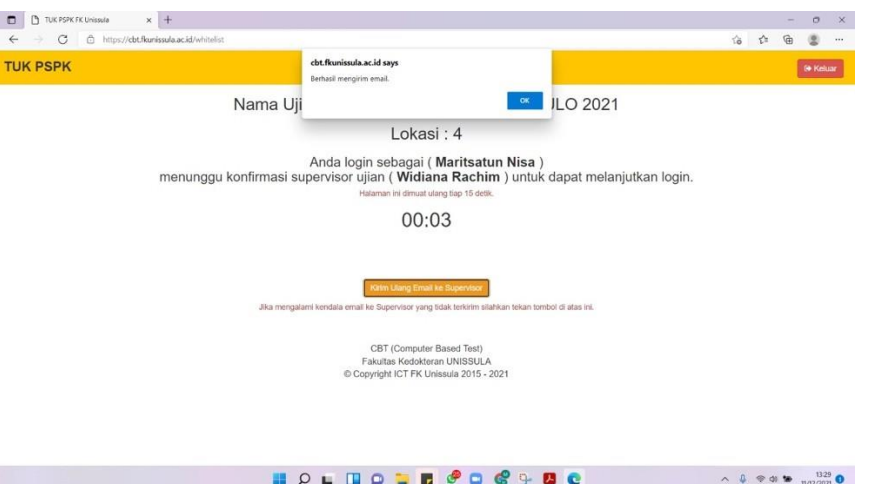

8. Pengawas kontrol menerima email pemberitahuan terdapat pengawas yang login, kemudian menyetujui akses pengawas klaster tersebut

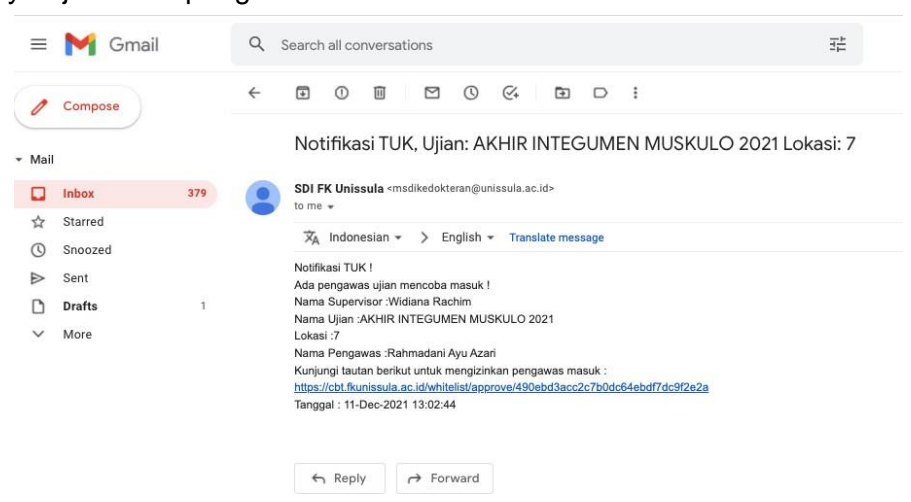

9. Pengawas klaster yang telah melakukan pemeriksaan ruangan terhadap peserta, dapat mengirimkan One Time Password/OTP dengan menekan tombol kirim

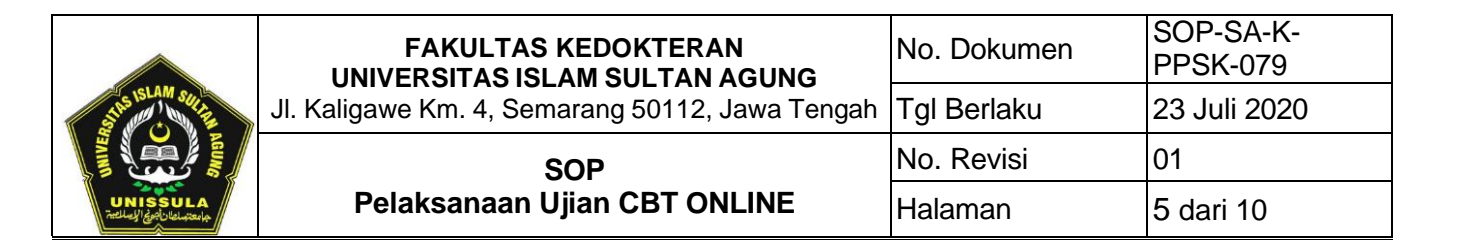

- 10. Jika OTP tidak kunjung terkirim melalui email, maka Pengawas klaster dapat mengirimkan OTP secara manual/melalui chat zoom pribadi ke peserta yang bersangkutan
- 11. OTP dapat dilihat pada TUK klaster fitur Lihat OTP Peserta Ujian

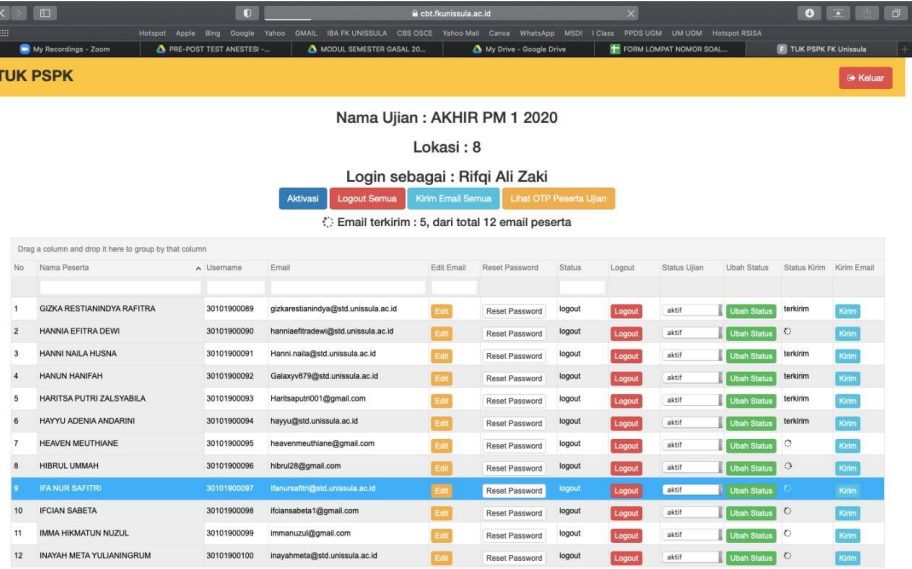

- 12. Jika klaster tersebut sudah siap, pengawas klaster menuliskan pada gsheet monitoring pengawasan ujian
- 13. Ujian dimulai jika jumlah klaster yang siap ujian melebihi 75% dari total seluruh klaster
- 14. Pengawas klaster mengaktivasi ujian, dan mengawasi peserta melalui zoom
- 15. Jika ada peserta ujian yang mengaku mengalami kendala berupa soal yang terlompat, maka pengawas klaster melaporkan nama dan NIM serta nomer soal yang terlompat
- 16. Pengawas klaster wajib memonitor gsheet untuk mengetahui perkembangan status pemeriksaan dari IT, atau status ACC koordinator evaluasi.

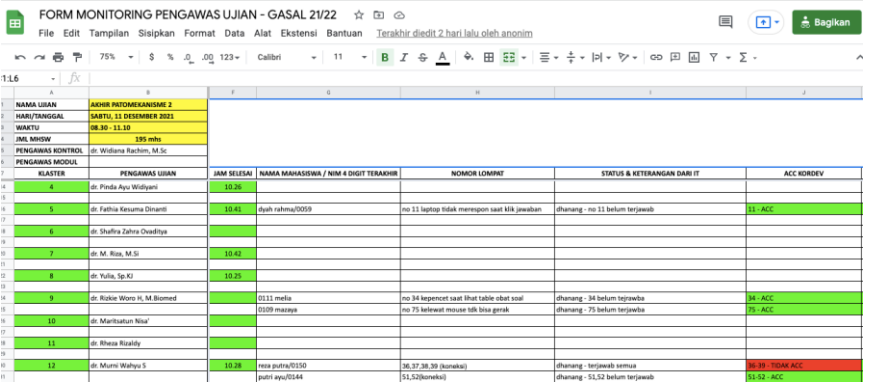

17. Pengawas kontrol memastikan seluruh klaster sudah memulai ujian melalui sistem ibapspk tab menu Ujian  $\Box$  Monitoring  $\Box$  Pilih ujian dan klaster yang akan dimonitor

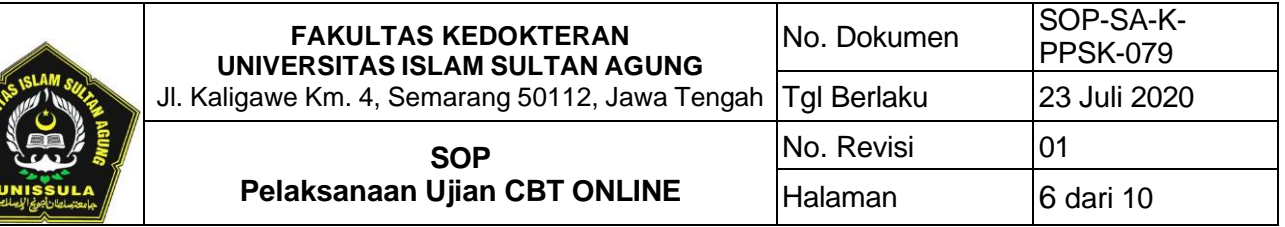

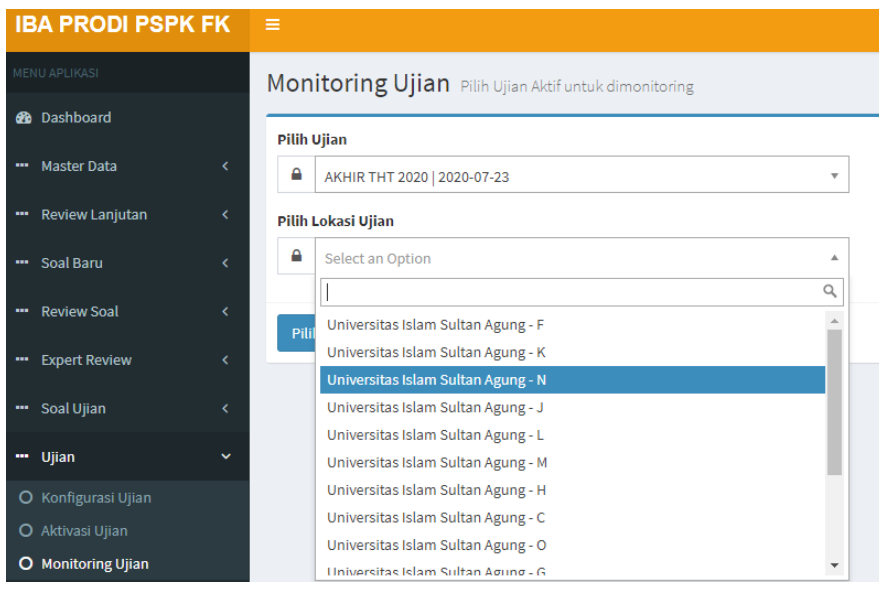

- 18. Pengawas kontrol mengunduh berita acara ujian pada tab konfigurasi ujian sesuai ujian yang sedang berlangsung
- 19. Pengawas kontrol mengirimkan unduhan berita acara ujian tersebut ke WAG command center

#### BERITA ACARA PELAKSANAAN UJIAN CBT PROGRAM STUDI PENDIDIKAN KEDOKTERAN

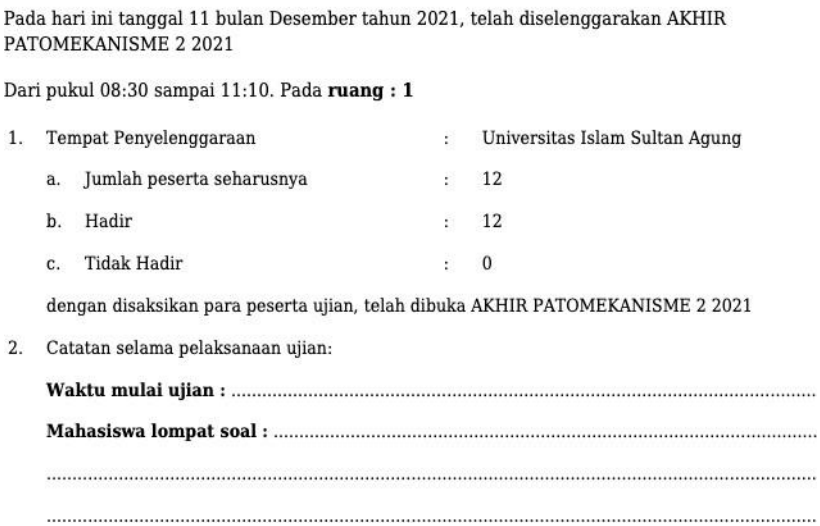

- 20. Pengawas klaster mengisi berita acara dan mengirimkan kembali melalui WAG command center dalam bentuk PDF
- **C. Ujian Selesai**
	- 1. Koordinator evaluasi PSPK menyelesaikan sesi ujian melalui tab "aktivasi ujian"

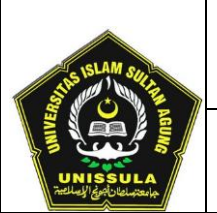

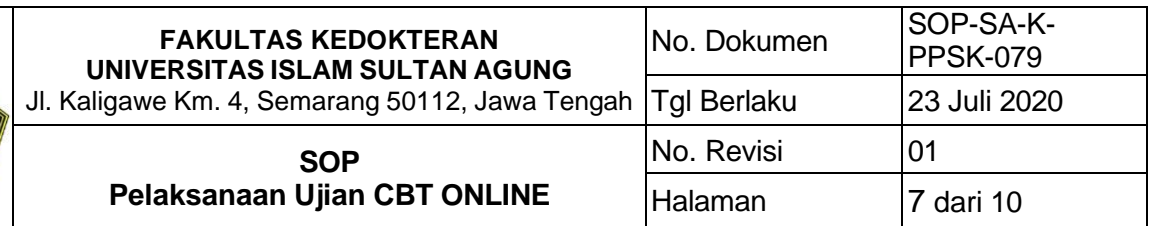

2. Koordinator evaluasi PSPK menekan tombol orange Generate Analisis pada tab "aktivasi ujian"

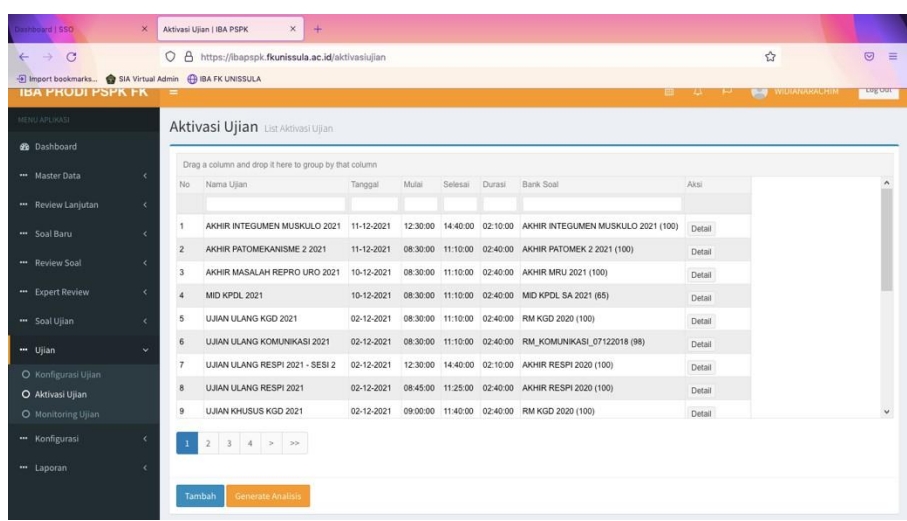

3. Koordinator evaluasi PSPK mengunduh nilai ujian, hasil statistik ujian, item analisis soal, buku soal, serta kunci soal. Kemudian mengirimkan melalui email ke tim modul dan [evarevpspk@gmail.com](mailto:evarevpspk@gmail.com)

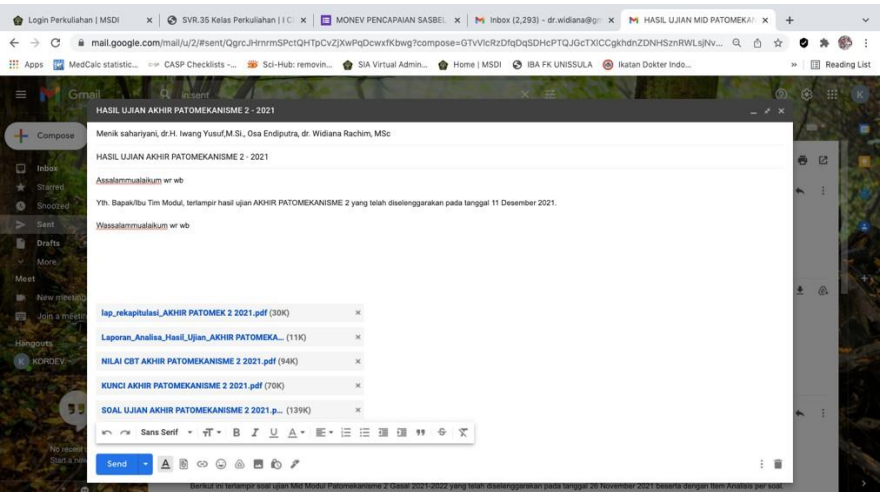